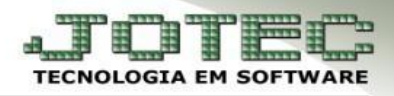

## **CENTRO DE CUSTOS**

- **Objetivo:** Essa rotina permite o relacionamento do Centro de Custos e Conta de Rateio para Integração Contábil.
- *Acesse: Contabilidade* **>** *Arquivo* **>** *Centro de Custos:*

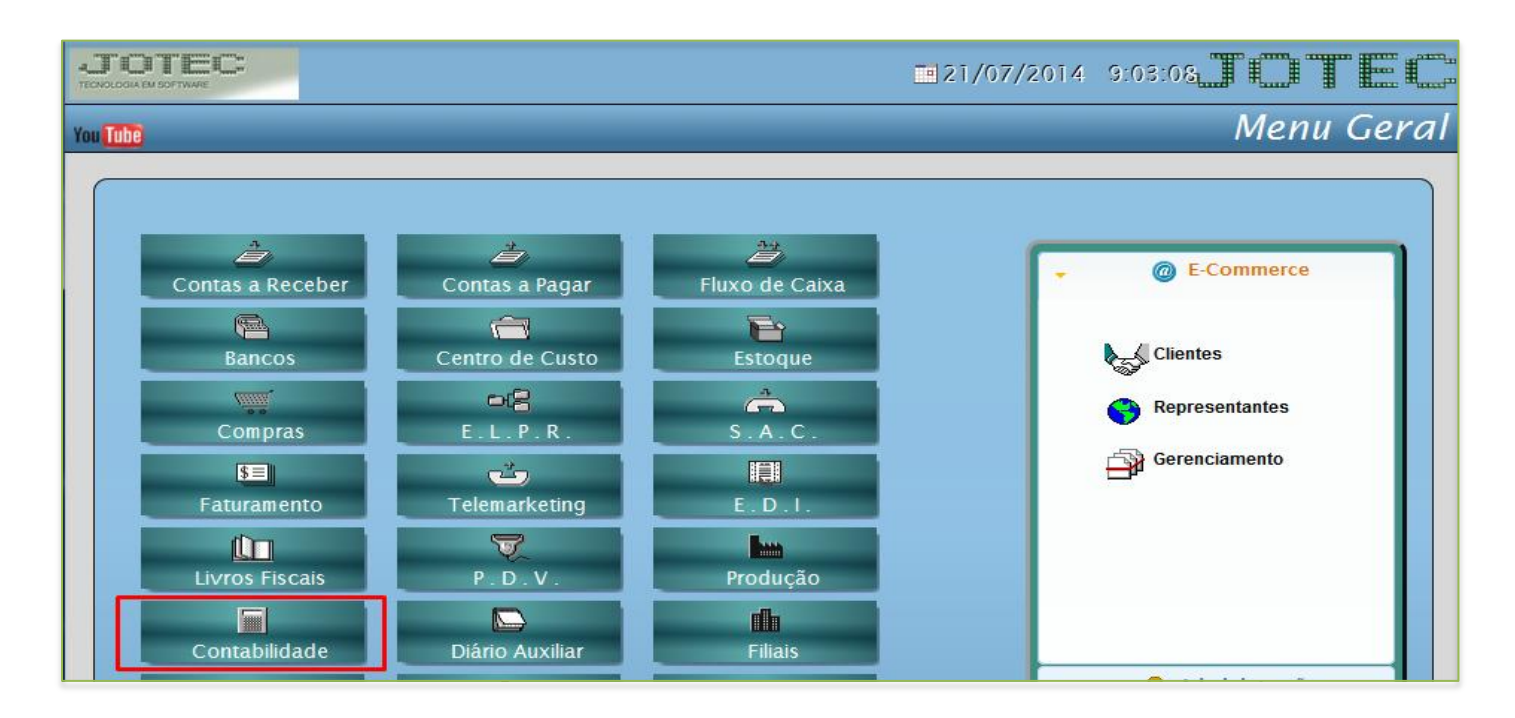

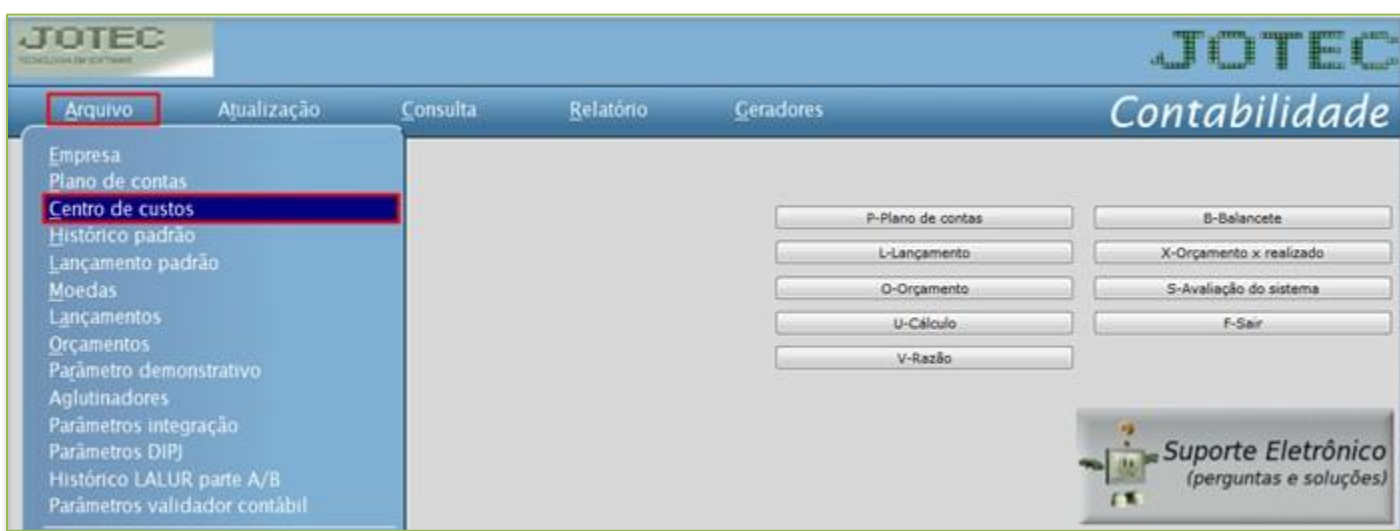

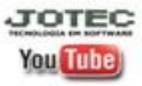

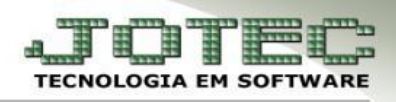

## > Aparecerá a seguinte tela:

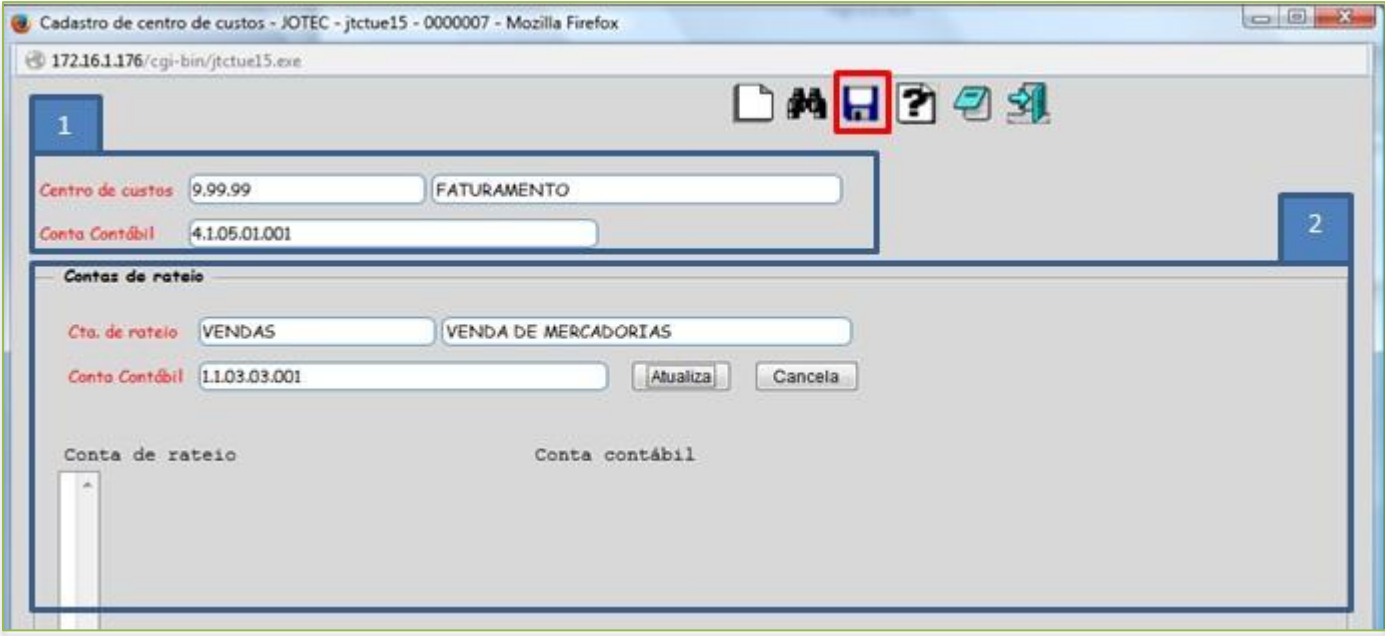

- **1.** Informe o respectivo *Centro de Custo* e *Conta Contábil* para integração, sendo que estes já foram cadastrados previamente. Para selecionar as **contas** basta dar um duplo clique no campo para pesquisar.
- **2.** Nesta parte da tela devem ser informadas as *Contas de Rateio* e as *Contas Contábeis* correspondentes ao *Centro de Custos* já informado anteriormente. Em seguida clique no botão *Atualiza* para que sejam levados para o quadro abaixo, pois é possível vincular mais de uma *Conta de Rateio* em um mesmo Centro de Custos.
- *Clique no disquete para salvar.*

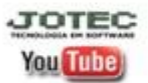